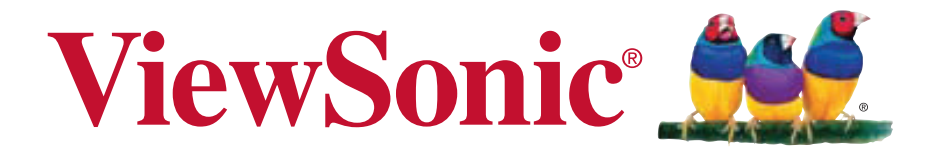

### **VA925-LED LCD EKRANI Kullanıcı Kılavuzu**

Model No. VS14203

# İçindekiler

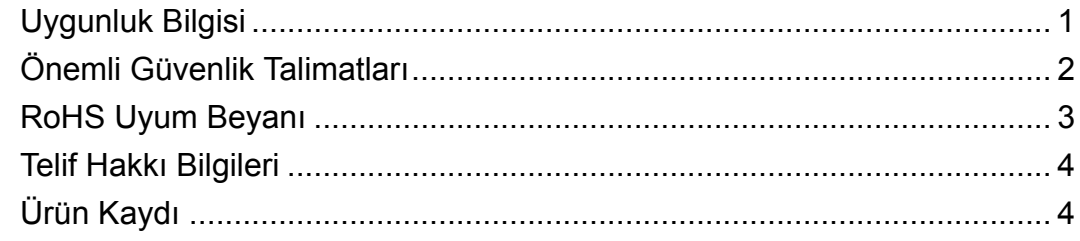

### **Başlangıç**

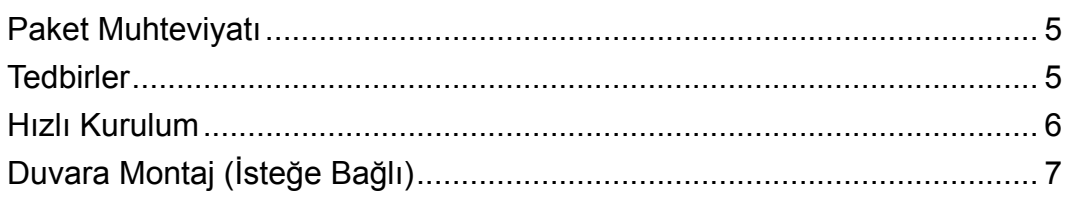

### **LCD Ekranının Kullanımı**

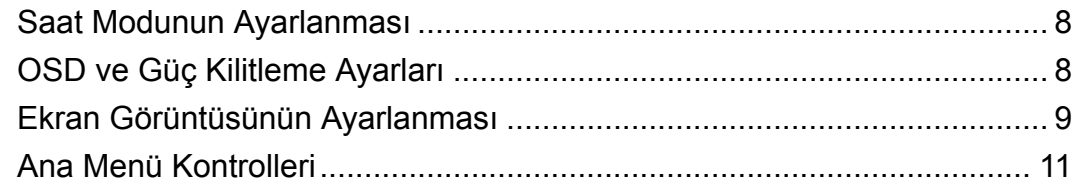

### Diğer Bilgiler

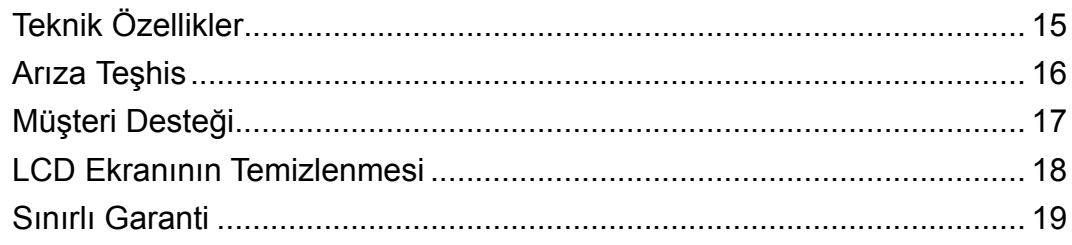

# **Uygunluk Bilgisi**

### **FCC Beyanı**

Bu cihaz FCC Kuralları 15. Kısmına uygundur. Çalışması aşağıdaki iki duruma bağlıdır: (1) bu cihaz zararlı etkileşime sebep olamaz ve (2) bu cihaz istenmeyen çalışmaya sebep olabilecek etkileşim de dahil olmak üzere alınan herhangi bir etkileşimi kabul etmelidir.

Bu ekipman FCC Yasalarının 15. kısmına uygun olarak test edilmiş ve B Sınıfı dijital cihaz sınırlarına uygun olduğu görülmüştür. Bu sınırlar mesken kurulumlarında zararlı parazitlenmelere karşı yeterli koruma sağlanması için tasarlanmıştır. Bu ekipman radyo frekansı enerjisi üretir, kullanır, bu enerjiyi saçabilir ve talimatlara uygun şekilde kurulmadığında ve kullanılmadığında, radyo iletişiminde zararlı parazitlenmelere sebep olabilir. Ancak özel bir kurulumda parazitlenme olacağına dair herhangi bir garanti bulunmamaktadır. Eğer bu ekipman radyo veya televizyon alıcılarında zararlı parazitlenmeye sebep olursa, bu durum cihaz açıp kapatılarak saptanabilir, kullanıcının aşağıdaki önlemlerden birini ya da birkaçını yapmak suretiyle parazitlenmeyi gidermeye çalışması tavsiye edilir:

- Alıcı antenini yeniden yönlendirin veya yerini değiştirin.
- Ekipman ile alıcı arasındaki açıklığı artırın.
- Cihazı alıcının bağlandığı devreden farklı bir prize takın.
- Yardım için yetkili satıcıya ya da deneyimli bir radyo/TV teknisyenine danışın.

**Uyarı:** Uyumdan sorumlu kişi tarafından açıkça onaylanmayan değişiklikler veya modifikasyonlar yetkilinin cihazı kullanma yetkisini boşa çıkarabilir.

### **Kanada için**

B Sınıfı dijital alet Kanada ICES-003 kuralı ile uyumludur. Cet appareil numérique de la classe B est conforme à la norme NMB-003 du Canada.

### **Avrupa Ülkeleri için CE Uyumu**

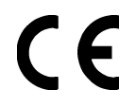

Aygıt 2004/108/ec sayılı EMC yönergesi ve 2006/95/EC sayılı Düşük Voltaj Yönergesi ile uyumludur.

### **Aþaðýdaki bilgi sadece AB üyesi ülkeler içindir:**

Sağda gösterilen işaret Atık Elektrikli ve Elektronik Cihaz Yönergesi 2002/96/EC (WEEE) ile uyumludur.

İşaret, cihazın belediye atıkları ile ATILMAMASI gerektiğini, bunun yerine yerel yasalara gore toplama sistemlerine bırakılması gerektiğini gösterir.

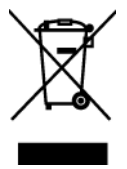

# **Önemli Güvenlik Talimatları**

- **1.** Cihazı kullanmadan önce bu talimatları tamamen okuyunuz.
- **2.** Bu talimatları güvenli bir yerde muhafaza ediniz.
- **3.** Tüm uyarıları göz önünde bulundurunuz.
- **4.** Tüm talimatları yerine getiriniz.
- **5.** Bu cihazı su yakınında kullanmayınız. Uyarı: Yangın veya elektrik çarpması riskini düşürmek için, bu aleti yağmura veya neme maruz bırakmayın.
- **6.** Yumuşak, kuru bir bez kullanarak temizleyiniz. Eğer daha fazla temizlik yapmanız gerekirse, ayrıntılı talimatlar için bu kılavuzda verilen 'Ekranın Temizlenmesi' bölümüne bakınız.
- **7.** Havalandırma açıklıklarını kapatmayınız. Cihazı üretici firmanın talimatlarına uygun şekilde kurunuz.
- **8.** Radyatör, ısı kaynakları, soba, fırın ve ısı çıkaran diğer cihazların yanına (amplifikatörler dahil) kurmayınız.
- **9.** Polarize edilmiş ya da topraklanmış türde fişlerin güvenlik provizyonlarını tehlikeye atmayınız. Polarize fişde biri diğerinden daha geniş iki ağız bulunmaktadır. Topraklama türündeki fişte iki ağız ve ucuncu bir topraklama dişi bulunmaktadır. Geniş ağız ve üçüncü diş güvenliğiniz için bulunmaktadır. Eğer fiş prizinize uygun değilse, prizi değiştirmek için bir elektrik teknisyeni ile görüşünüz.
- **10.** Güç kablosunu üzerine basılmasına ya da özellikle prizde bükülmesine karşı koruyunuz ve cizhazdan göründüğü yere yönlendirin. Elektrik prizinin ekipmana yakın bir yere yerleştirildiğinden emin olun, böylece prize kolayca erişebilesiniz.
- **11.** Sadece üretici firma tarafından belirtilen ekleri/aksesuarları kullanın.
- **12.** Sadece üretici firma tarafından belirlenen bir araba, sehpa, üç ayaklı sehpa, destek veya masa ile birlikte ya da cihaz ile birlikte verilenle kullanın. Araba kullanıldığında, arabayı/cihazı hareket ettirirken devrilerek yaralanmaya sebep olmaması için dikkat ibaresi kullanın.

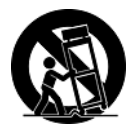

- **13.** Uzun süre kullanılmayacaksa bu cihazı prizden çekin.
- **14.** Tüm servis işlerinin kalifiye servis personeli tarafından yapılmasını sağlayın. Ünite herhangi bir şekilde zarar görmüşse servis görmesi gerekmektedir, örneğin: Güç besleme kablosunun veya tapanın hasar görmesi, sıvı sıçraması veya ünitenin üzerine bir cisim düşmesi, ünitenin yağmura veya neme maruz kalması ya da ünitenin normal çalışmaması veya yere düşmesi.

## **RoHS Uyum Beyanı**

Bu ürün, Elektrikli ve elektronik cihazlardaki belirli tehlikeli madde kullanımını sınırlandıran (RoHS Yönergesi) Avrupa Parlamentosu ve Konseyinin 2002/95/EC numaralı direktifine uygun olarak tasarlanmıº ve üretilmiºtir ve Avrupa Teknik Adaptasyon Komitesi (TAC) tarafından yayınlanan ve aºağıda gösterilen azami yoğunlaºma değerlerine uyacağı beklenmektedir:

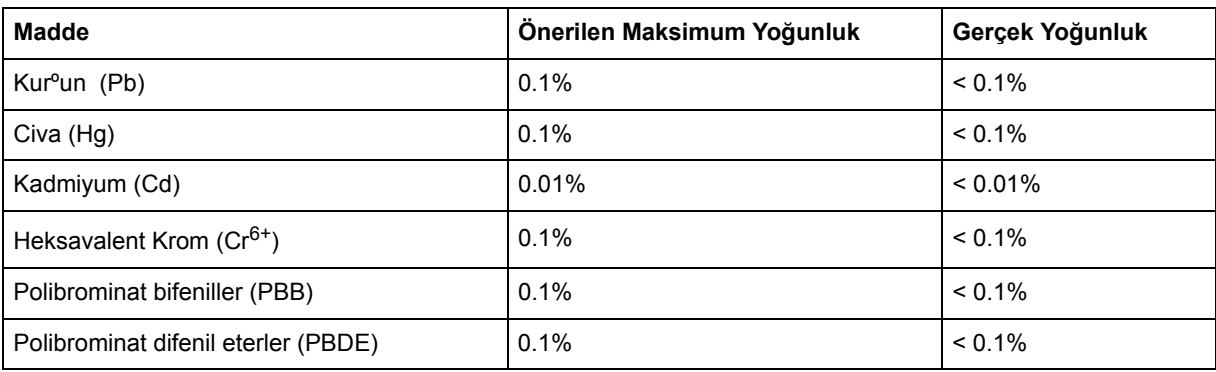

Yukarıda belirtilen üründeki bazı bileºenler aºağıda belirtildiği üzere RoHS Yönergelerinin Eki doğrultusunda çıkarılmıºtır:

Çıkarılan bileºenlerin örnekleri:

- **1.** Lamba baºına 5 mg'ı geçmeyen kopmak flörosan lambalardaki ve RoHS Direktifinin Ekinde özellikle belirtilmeyen diğer lambalardaki cıva.
- **2.** Katot ıºın tüplerinin, elektronik bileºenlerin, flörosan tüplerinin ve elektronik seramik parçalarının (örn. Piezoelektronik cihazlar) camındaki kurºun.
- **3.** Yüksek sıcaklık türündeki lehimlerde bulunan kurºun (örn. Ağırlığının %85'i veya daha fazlası kurºuna dayalı olan alaºımlar).
- **4.** Ağırlığının %0.35'ine kadar çelik, ağırlığının %0.4'ü kadar alüminyum ve ağırlığının %4'ü kadar bakır bulunan alaºımdaki kurºun.

# **Telif Hakkı Bilgileri**

Telif Hakkı © ViewSonic® Corporation, 2011. Tüm Hakları saklıdır.

Macintosh ve Power Macintosh, Apple Inc şirketinin tescilli ticari markalarıdır.

Microsoft, Windows, Windows NT ve Windows simgesi ABD ve diğer ülkelerde Microsoft Corporation şirketinin tescilli ticari markalarıdır.

ViewSonic'in üç kuşlu simgesi, OnView, ViewMatch ve ViewMeter ViewSonic Corporation şirketinin tescilli ticari markalarıdır.

VESA, Video Electronics Standards Association'ın tescilli ticari markasıdır. DPMS ve DDC, VESA'nın ticari markalarıdır.

ENERGY STAR® ABD Çevre Koruma Ajansının (EPA) tescilli ticari markasıdır.

ViewSonic Corporation ENERGY STAR® ortağı olarak bu ürünün ENERGY STAR®'ın enerji verimliliği ile ilgili kılavuz bilgilerine uygun olduğunu saptamıştır.

Feragat: ViewSonic Corporation bu belgede geçen teknik veya yayınsal hatalardan sorumlu olmayacaktır; ve bu malzemenin ifşa edilmesi veya bu ürünün kullanılması ve uygulanması sonucu oluşan rastlantısal ya da sonuçsal hasarlardan da sorumlu olmayacaktır.

Ürünün sürekli olarak geliştirilmesi sebebiyle ViewSonic Corporation herhangi bir bildiride bulunmadan ürünün teknik özelliklerinde değişiklik yapma hakkını saklı tutar. Bu belgede belirtilen bilgilerde bildiride bulunmadan değişiklik yapılabilir.

Bu belgenin hiçbir bölümü, ViewSonic Corporation'dan önceden alınan yazılı izin olmaksızın kopyalanamaz, yeniden üretilemez veya herhangi bir şekilde iletilemez.

# **Ürün Kaydı**

Gelecekteki gereksinimlerinizi karşılaması ve hazır olduğunda ek ürün bilgilerini alabilmeniz için lütfen ürününüzü aşağıdaki web adresinde kaydediniz: **www.viewsonic.com**. ViewSonic Sihirbazı CD-ROM'u kayıt formunu ViewSonic'e posta ile gönderebilmeniz ya da faks çekebilmeniz için formu yazdırabilmenize olanak sağlamaktadır.

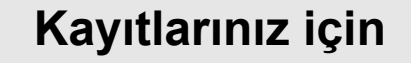

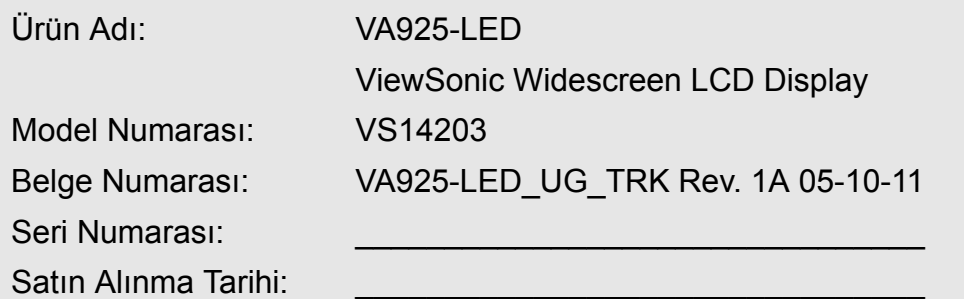

### **Ürün ömrünün bitiminde ürünün imha edilmesi**

ViewSonic, çevreye saygı gösterir ve çevreci çalışmaya ve yaşamaya bağlıdır. Daha Akıllı, Daha Çevreci Bilgisayar Kullanımının bir parçası olduğunuz için teşekkür ederiz. Daha fazla bilgi almak için lütfen ViewSonic web sitesini ziyaret edin.

ABD & Kanada: http://www.viewsonic.com/company/green/recycle-program/ Avrupa: http://www.viewsoniceurope.com/uk/support/recycling-information/ Tayvan: http://recycle.epa.gov.tw/recycle/index2.aspx

# **Başlangıç**

ViewSonic® LCD ekranını satın aldığınız için teşekkür ederiz.

*Önemli!* İleride nakil işlemi sırasında kullanmanız için orijinal kutusunu ve tüm ambalaj malzemelerini saklayınız.

**NOT:** Bu kullanıcı kılavuzunda geçen 'Windows' kelimesi aşağıdaki Microsoft işletim sistemleri içindir: Windows XP, Windows Vista ve Windows 7.

# **Paket Muhteviyatı**

LCD ekranı paketinizde aşağıdakiler bulunmaktadır:

- LCD ekranı
- Güç kordonu
- D-Sub kablosu
- ViewSonic Sihirbaz CD-ROM'u
- Hızlı Başlangıç Kılavuzu

**NOT:** CD'de Kullanıcı Kılavuzu PDF dosyaları ve INF/ICM ekran optimizasyon dosyaları bulunmaktadır. INF dosyası Windows işletim sistemleri ile uyumu sağlamakta ve ICM dosyası ise (Görüntü Renk Eşleştirmesi) doğru ekran renklerini sağlamaktadır. ViewSonic hem INF ve hem de ICM dosyalarını kurmanızı önerir.

# **Tedbirler**

- LCD ekranından en az 18 inç uzağa oturunuz.
- **Ekrana dokunmayınız.** Cildinize bulaşan yağların çıkarılması zordur.
- **Arka kapağı asla çıkarmayın.** Bu LCD ekranında yüksek gerilim parçaları bulunmaktadır. Bu parçalara dokunursanız ciddi şekilde yaralanabilirsiniz.
- LCD ekranını doğrudan güneş ışığına veya diğer ısı kaynaklarına maruz bırakmayınız. Gozun kamaşmaması için LCD ekranını doğrudan güneş ışığı alacak şekilde yerleştirmeyin.
- LCD ekranını taşırken daima dikkatli olunuz.
- LCD ekranını iyi havalandırılan bir alana yerleştirin. LCD ekranının üzerine ısı

dağıtımını engelleyen herhangi birşey yerleştirmeyin.

- LCD ekranının çevresinin temiz olduğundan ve nem bulunmadığından emin olunuz.
- LCD ekranının, video kablosunun veya güç kordonunun üzerine ağır cisimler yerleştirmeyin.
- Eğer duman, anormal gürültü ya da garip bir koku bulunması halinde, LCD ekranını hemen kapatın ve yetkili satıcınız ya da ViewSonic ile temas kurun. LCD ekranını kullanmaya devam etmeniz tehlikelidir.
- Ekrana kalıcı olarak hasar vereceğinden LCD panelini sürtmeyin ya da basınç uygulamayın.

## **Hızlı Kurulum**

- **1. Güç kordonunu takın (ve gerekli ise AC/DC adaptörünü)**
- **2. Video kablosunun bağlanması**
	- LCD ekranının ve bilgisayarın her ikisinin de kapalı olduğundan emin olun
	- Video kablosunu LCD ekranından bilgisayara bağlayın

*Macintosh kullanıcıları:* G3'ten daha eski modeller için Macintosh adaptörü gerekmektedir. Adaptörü bilgisayara takın ve video kablosunu adaptöre takın.

ViewSonic® Macintosh adaptörü sipariş etmek için ViewSonic Müşteri Desteği ile temasa geçiniz.

- **3. LCD ekranını ve bilgisayarı açın** LCD ekranını açın, ardından bilgisayarı açın. Bu sıralama (bilgisayardan önce LCD ekranının açılması) önemlidir. **NOT:** Windows kullanıcıları bir ileti görebilirler ve bu iletide INF dosyasını kurmaları istenebilir. Bu CD'dedir.
- **4. ViewSonic Sihirbazı CD'sini bilgisayarın CD sürücüsüne yerleştirin.**

Ekranda verilen talimatları yerine getirin. Eğer bilgisayarınızda bir CD-ROM sürücüsü yoksa, lütfen Müşteri Destek sayfasına bakınız.

• CD-ROM'un otomatik olarak başlamasını bekleyin.

**NOT:** Eğer CD-ROM otomatik olarak başlamazsa: Windows Gezgininde CD-ROM

simgesine çift tıklayın, ardından **viewsonic.exe** dosyasına çift tıklayın.

- Ekranda verilen talimatları yerine getirin.
- **5. Audio kurulumu (isteğe bağlı)** Hoparlörler ses kablosunu (kireç renginde) bilgisayarınızın ses kartının SES ÇIKIŞI portuna, ardından LCD ekranının AUDIO GİRİŞİ portuna (aşağıdaki çizime bakınız) bağlar.
- **6. Windows kullanıcıları: Zamanlayıcı modunu (çözünürlük ve yenileme oranı) ayarlayın**

*Örnek:* 1280 x 1024 @ 60 Hz. Çözünürlük ve yenileme oranının değiştirilmesi hakkındaki talimatları görmek için grafik kartının kullanıcı kılavuzuna bakınız.

**Kurulum tamamlanmıştır. Yeni ViewSonic LCD ekranınızı güle güle kullanınız.** İlerideki müşteri hizmetleri gereksinimlerine en iyi şekilde hazırlanmak için: bu kullanıcı kılavuzunu yazdırın ve 4. sayfada bulunan 'Kayıtlarınız İçin' kısmına seri numarasını yazın. (LCD ekranının arkasına bakınız.) Ürününüzü bölgeniz için olan ViewSonic web sitesinde kaydedebilirsiniz. Bu kılavuzdaki Müşteri Desteği tablosuna bakınız. ViewSonic Sihirbazı CD-ROM'u kayıt formunu ViewSonic'e posta ile gönderebilmeniz ya da faks çekebilmeniz için formu yazdırabilmenize olanak sağlamaktadır.

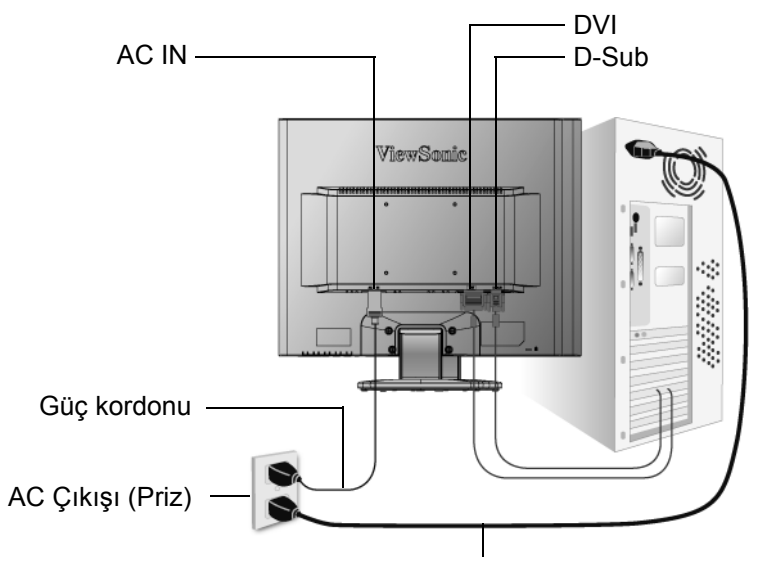

Bilgisayar Güç Kordonu

# **Duvara Montaj (İsteğe Bağlı)**

Sadece UL Listeli Duvara Montaj Braketi ile kullanılması içindir

Duvara monte etme kiti almak için ViewSonic® ile ya da bölgenizdeki yetkili satıcı ile temasa geçiniz. Taban montaj kiti ile birlikte verilen talimatlara bakınız. LCD ekranını masaya monte edilen ekrandan duvara monte edilen ekrana dönüştürmek için aşağıdakileri yerine getiriniz:

- **Adım 1.** Güç düğmesinin kapatıldığını doğrulayın, ardından güç kordonunun bağlantısını kesin.
- **Adım 2.** LCD ekranının yüzünü havlu veya battaniye serili bir zemine yatırın.
- **Adım 3.** Taban ve altln arkasndaki plastik kapa çkarn.
- **Adım 4.** Altla takl üç viday çkarn.
- **Adım 5.** VESA ile uyumlu duvar montaj kitine montaj desteğini takın (100 mm x 100 mm mesafede), doğru uzunluktaki vida kullanın.

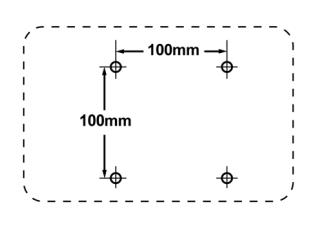

Adım 6. Duvara monte etme kitinde verilen talimatları yerine getirerek LCD ekranını duvara sabitleyin.

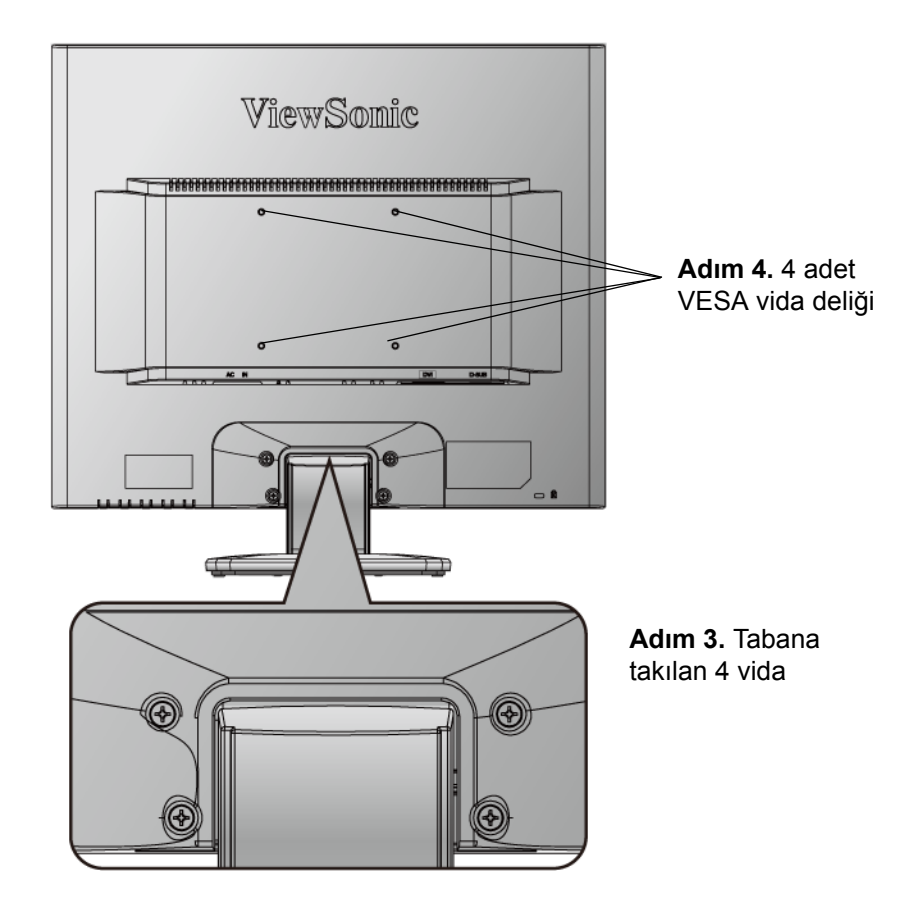

# **LCD Ekranının Kullanımı**

## **Saat Modunun Ayarlanması**

Ekrandaki görüntü kalitesinin en iyi şekilde sağlanması ve göz yorgunluğunun en aza indirgenmesi amacıyla saat **modunun ayarlanması** önemlidir. **Saat modu çözünürlük** (örnek 1280 x 1024) ve **yenileme oranından** (veya dikey frekans; örnek 60 Hz) oluşmaktadır. Zamanlama modunu ayarladıktan sonra, ekran görüntüsünü ayarlamak için OSD (Ekran Görüntüsü) kontrollerini kullanın.

En iyi resim kalitesi almak için LCD ekranınızın zamanlama modunu aşağıdaki gibi ayarlayın:

### **VESA 1280 x 1024 @ 60Hz.**

Zamanlama Modunu ayarlamak için:

- **1. Çözünürlük ayarı:** Windows masa üstünde> Özellikler > Ayarlar > çözünürlük ayarı'na sağ tıklayın.
- **2. Yenileme oranının ayarı:** Talimatlar için grafik kartı kullanıcı kılavuzuna bakınız.

**UYARI:** Bilgisayarınızdaki grafik kartını maksimum yenileme oranı olan 75Hz değerini geçecek şekilde ayarlamayın; bunu yapmanız LCD ekranına kalıcı hasar verilmesi ile sonuçlanabilir.

# **OSD ve Güç Kilidi Ayarları**

- **OSD Kilidi:** [1] ve yukarı okuna **A** basın ve 10 saniye basılı tutun. Eğer herhangi bir düğmeye basılırsa *OSD Kilitlendi* iletisi birkaç saniye süreyle görülecektir.
- **OSD Kilit açma:** [1] ve yukarı okuna **A** tekrar basın ve 10 saniye basılı tutun.
- Güç Düğmesi Kilidi: [1] ve aşağı okuna  $\nabla$  basın ve 10 saniye basılı tutun. Eğer güç düğmesine basılırsa *Güç Düğmesi Kilitlendi* iletisi birkaç saniye süreyle görülecektir. Güç arızası oluştuktan sonra bu ayar yapılarak ya da yapılmadan güç sağlandığında LCD ekranınızın gücü kendiliğinden yerine gelecektir.
- Güç Düğmesi Kilit Açma: [1] ve aşağı okuna  $\nabla$  tekrar basın ve 10 saniye basılı tutun.

# **Ekran Görüntüsünün Ayarlanması**

Ekranda gösterilen OSD kontrollerini görüntülemek ve ayarlamak için ön kontrol panelinde bulunan düğmeleri kullanın. OSD kontrolleri sonraki sayfanın en üstünde açıklanmış ve 11. sayfadaki 'Ana Menü Kontrolleri' kısmında tanımlanmıştır.

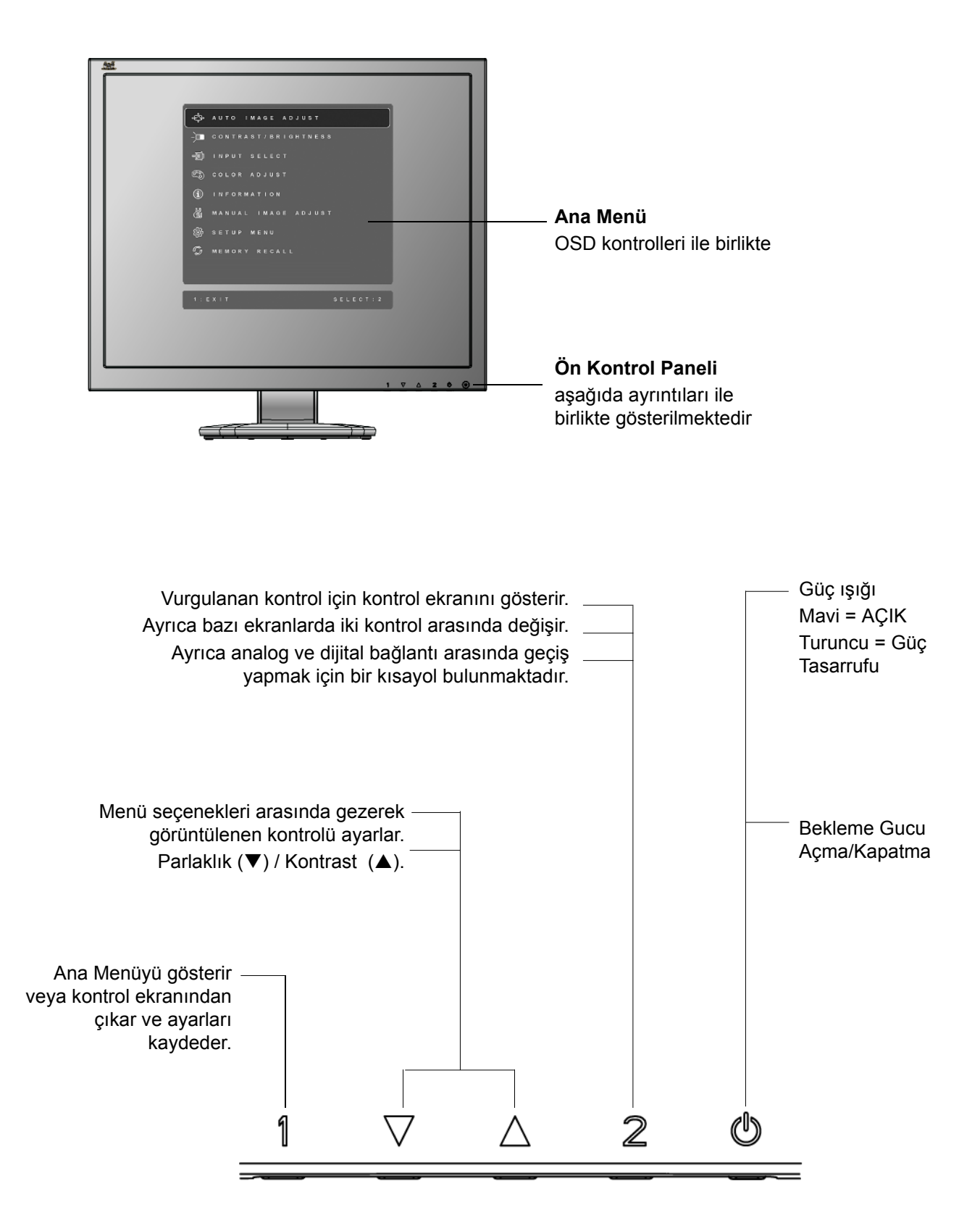

### **Ekran ayarını yapmak için aşağıdakileri yapınız:**

**1.** Ana Menüyü görüntülemek için [1] düğmesine basınız.

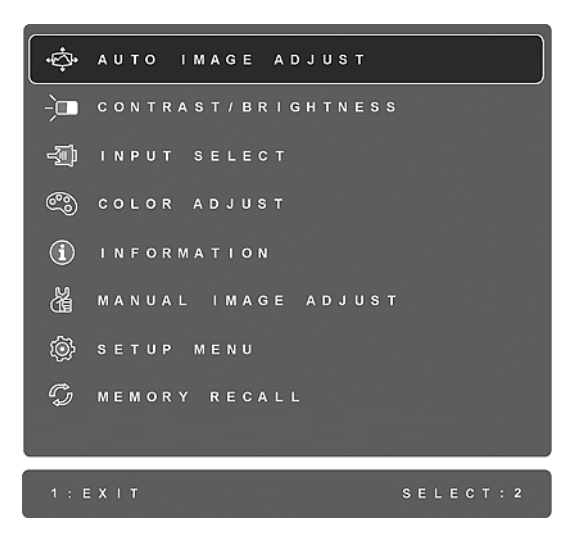

**NOT:** Tüm OSD menüleri ve ayar ekranları yaklaşık 30 saniye sonra otomatik olarak kaybolacaktır. Bu durum ayar menüsündeki OSD zaman aşımında ayarlanabilir.

- **2.** Ayarlamak için bir kontrol seçmek amacıyla ▲ve ▼ düğmesine basarak Ana Menüde yukarı veya aşağı gidin.
- **3.** İstediğiniz kontrolü seçtikten sonra [2] düğmesine basın. Aşağıda gösterilen gibi bir kontrol ekranı görüntülenecektir.

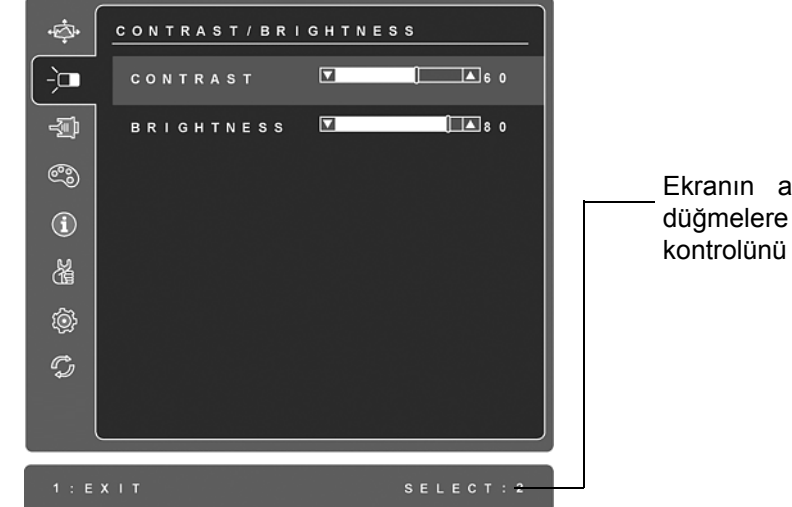

Ekranın alt kısmındaki satır 1. ve 2. düğmelere ait mevcut işlevleri gösterir: kontrolünü seçin veya kontrolden çıkın.

- **4.** Ayar yapmak için yukarı ▲ veya aşağı ▼ düğmelerine basın.
- **5.** Yapılan ayarı kaydetmek ve menüden çıkmak için [1] düğmesine *iki kez* basın.

### Aşağıdaki ipuçları ekranınızı optimum şekilde ayarlamanıza yardımcı olabilir:

- Bilgisayarın grafik kartını ayarlayın, böylece LCD ekranı için 1280 x 1024 @ 60Hz video sinyal çıktı versin. (Grafik kartının kullanıcı kılavuzunda 'yenileme oranının değiştirilmesi' kısmında verilen talimatlara bakınız.)
- Gerekli ise, ekrandaki görüntü tamamen görünür oluncaya kadar Y. KONUM ve D. KONUM'u kullanarak ayar yapınız. (Ekranın kenarında bulunan siyah kenar LCD ekranının 'aktif alanında' açık şekilde dokunulur olmalıdır.)

## **Ana Menü Kontrolleri**

Yukarı ▲ve aşağı▼düğmelerini kullanarak menü öğelerini ayarlayınız.

#### **Kontrol Açıklaması**

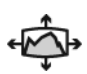

**Auto Image Adjust (Otomatik Görüntü Ayarı)**, dalgalanmaları ya da distorsiyonu önlemek için video sinyallerini otomatik olarak boyutlandırır, merkezi konuma getirir ve ince ayar yapar. Otomatik Görüntü Ayarı yapmak için [2] düğmesine basınız.

**NOT:** Otomatik Görüntü Ayarı birçok genel video kartı ile çalışır. Eğer bu özellik LCD ekranınızda çalışmıyorsa, bu durumda video yenileme oranını 60 Hz değerine indirin ve çözünürlüğü önceden yapılan ayar değerine getirin.

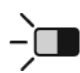

**Contrast (Kontrast)** görüntü arka planı (siyah düzey) ve önplanı (beyaz düzey) arasındaki farklılığı ayarlar.

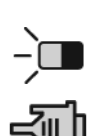

**Brightness (Parlaklık)** ekran görüntüsünün arka plan siyahlık düzeyini ayarlar.

**Input Select (Giriş Seçimi)** LCD ekrana takılı birden fazla bilgisayarınız varsa girişler arasında değişiklik yapar.

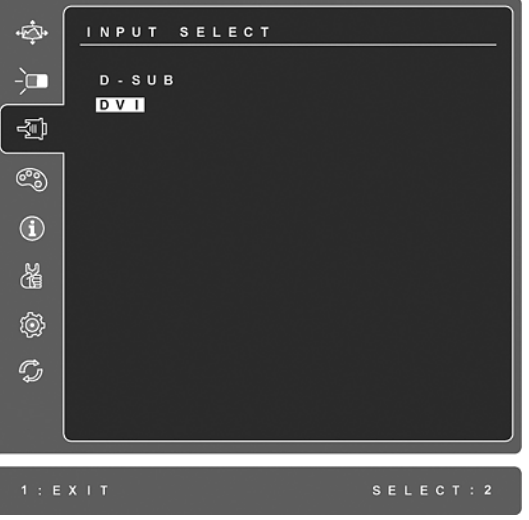

#### **Kontrol Açıklaması**

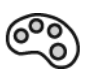

**Color Adjust (Renk Ayarı)** ön-ayar renk sıcaklıkları ve kırmızı (R), yeşil (G) ve mavi (B) renklerinin bağımsız olarak ayarlanmasına olanak sağlayan Kullanıcı Renk modu da dahil olmak üzere birkaç renk ayar modu sağlar. Bu ürünün fabrika ayarı 6500K (6500 Kelvin)'dir.

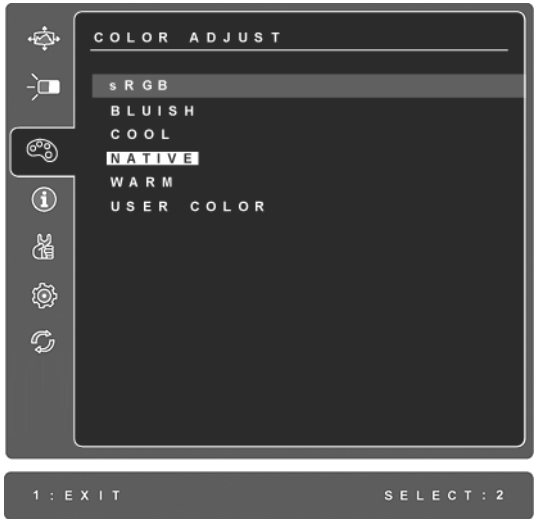

**sRGB** - bu değer renk yönetiminde hızla sektörel bir standart haline gelmekte olup birçok yeni uygulamada destek verilmektedir. Bu ayarın etkinleştirilmesi LCD ekranının renkleri amaçlandığı şekilde daha doğru görüntülemesine olanak sağlar. sRGB ayarının etkinleştirilmesi Kontrast ve Parlaklık ayarlarının engellenmesine sebep olacaktır.

**Mavimsi** (**Bluish**)**-** Daha soğuk bir beyaz elde edilmesi için ekran görüntüsüne mavi renk ekler (birçok ofis ayarında flörosan aydınlatması ile birlikte kullanılmaktadır).

**Soğuk** (**Cool**)**-** Daha soğuk bir beyaz elde edilmesi için ekran görüntüsüne mavi renk ekler (birçok ofis ayarında flörosan aydınlatması ile birlikte kullanılmaktadır).

**Doğal** (**Native**)**-** Daha sıcak bir beyaz ve daha zengin bir kırmızı için ekran görüntüsüne kırmızı renk ekler.

**Sıcak** (**Warm**)**-** Daha sıcak bir beyaz ve daha zengin bir kırmızı için ekran görüntüsüne kırmızı renk ekler.

**User Color (Kullanıcı Rengi)** - Kırmızı (R), yeşil (G), ve mavi (B) renk için ayrı ayarlar.

**1.** Renk seçmek için (R, G veya B) [2] düğmesine basın.

**2.** Seçilen rengi ayarlamak için, **▲**veya▼ düğmesine basın.

**Önemli:** Ürün Önayar Zamanlama Moduna ayarlandığında Ana Menüden YENİDEN ÇAĞIR'ı seçerseniz, renkler Doğal fabrika önayarına geri döner.

#### **Kontrol Açıklaması**

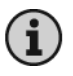

**Information (Bilgi)** Bilgisayardaki grafik kartından gelen zamanlama modunu (video sinyal girişi), LCD model numarası, seri numarası ve ViewSonic® web sitesi URL'sini gösterir. Çözünürlüğü ve yenileme oranını (dikey frekans) değiştirmek için grafik kartınızın kullanıcı kılavuzuna bakınız. **NOT:** VESA 1280 x 1024 @ 60Hz (önerilen), çözünürlüğün 1280 x 1024 olduğu ve yenileme oranının 60 Hertz değerinde olduğu anlamına gelir.

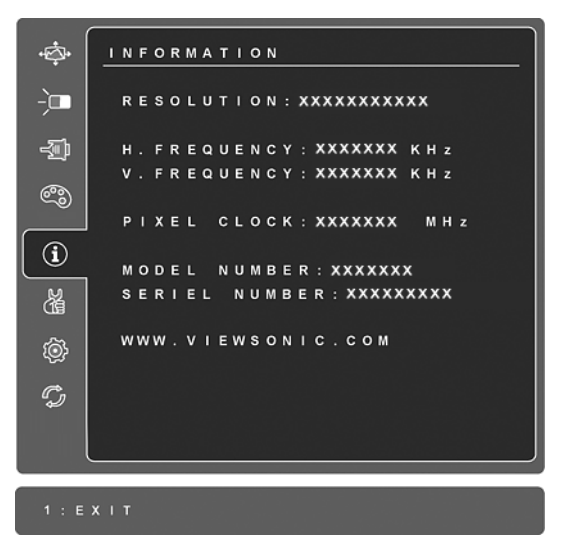

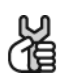

**Manuel Image Adjust (Manuel Görüntü Ayarı)** Manuel Görüntü Ayar menüsünü gösterir.

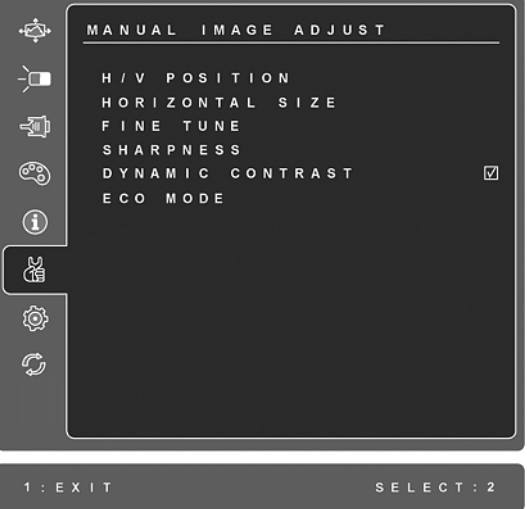

**H./V. Position (Yatay/Dikey Konum)** ekran görüntüsünü sola, sağa ve yukarı, aşağı kaydırır.

**H. Size (Yatay Boyut)** ekran görüntüsünün genişliğini ayarlar.

**Fine Tune (İnce Ayar)** Metni ve/veya grafikleri piksel sınırlar ile hizalayarak odağı netleştirir.

**NOT:** İnce Ayar kontrolünü kullanmadan önce Otomatik Ayar özelliğini deneyin.

**Sharpness (Netlik)** ekran görüntüsünün açıklığını ve odağını ayarlar.

**Dynamic Contrast (Dinamik Kontrast)** kullanıcının kontrast oranı geliştirmeyi açmasına veya kapatmasına olanak sağlar.

**ECO (Ekonomik) Modu** parlaklığı azaltarak daha az güç tüketimi sağlar. **Standard (Standart):** Varsayılan parlaklık ayarı **Optimize (En İyi Hale Getir):** Parlaklığı %25 azaltır **Conserve (Koru):** Parlaklığı %50 azaltır

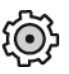

**Setup menu (Ayar menüsü)** kontrolleri aşağıda açıklanmıştır:

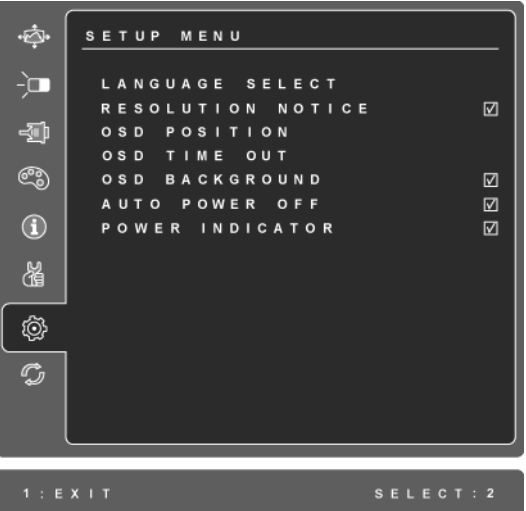

**Language Select (Dil seçimi)** Kullanıcının menülerde ve kontrol ekranlarında kullanılan dili seçmesine olanak sağlar.

**Resolution Notice (Çözünürlük Bildirisi)** kullanılacak optimum çözünürlüğü önerir.

**OSD Position (OSD Konumu)** kullanıcının ekran menülerinde ve kontrol ekranlarında hareket etmesine olanak sağlar.

**OSD Timeout (OSD Zaman aşımı)** ekran görüntüsünün görüntüleneceği sürenin uzunluğunu ayarlar. Örneğin, '15 saniye'lik bir ayar için kontrole 15 saniye basılmaması halinde ekran görüntüsü kaybolur.

**OSD Background (OSD Arka planı)** kullanıcının Ekran arka planını açıp kapatmasına olanak sağlar.

**Auto Power Off (Oto Güç Kapat)** etkinleştirilirse, 3 dakika sinyal algılanmadığında ekranı otomatik olarak kapatacaktır.

**Power Indicator (Güç Göstergesi)**, kullanıcının Güç Açık/Kapalı modu için Güç Göstergesi Açık/Kapalı'yı seçmesini sağlar.

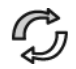

**Memory Recall (Bellek Geri Çağırma)** eğer ekran bu el kitabının Teknik özellikler bölümünde belirtilen fabrika Önayarı Zamanlama Modunda çalışıyorsa, ayarları fabrika ayarlarına döndürür. **İstisna:** Bu kontrol; Dil ya da Güç Kilidi ayarı ile yapılan değişiklikleri etkilemez.

# **Diğer Bilgiler**

# **Teknik Özellikler**

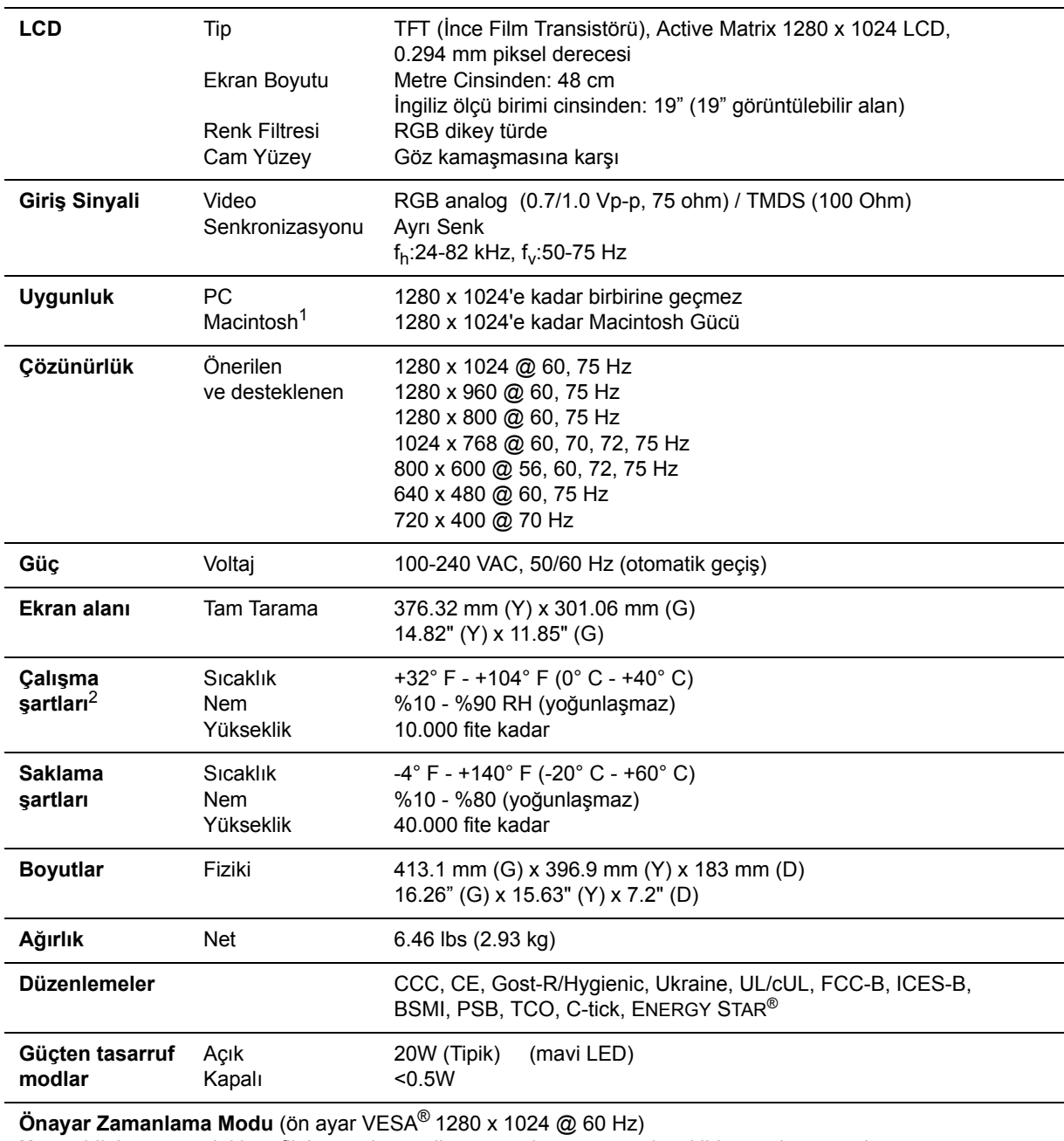

**Uyarı:** bilgisayarınızdaki grafik kartını bu yenileme oranlarını geçecek şekilde ayarlamayın; bunu yaparsanız LCD ekranına kalıcı hasar verilebilir.

1 G3'den daha eski Macintosh bilgisayarları için ViewSonic® Macintosh adaptörü gereklidir. Bir adaptör sipariş etmek için ViewSonic ile temasa geçiniz.

# **Arıza teşhis**

### **Güç yok**

- Güç düğmesinin (veya anahtarın) AÇIK olduğundan emin olun.
- A/C güç kordonunun LCD ekranına doğru bir şekilde bağlandığından emin olun.
- Prizden doğru voltaj alındığını doğrulamak için elektrik prizine başka bir elektrikli cihaz (örneğin radyo) takın.

### **Güç AÇIK olmasına rağmen ekranda görüntü yok**

- LCD ekranı ile birlikte verilen video kablosunun bilgisayarın arkasında bulunan video çıkış portuna sağlam bir şekilde bağlandığından emin olunuz. Eğer video kablosunun diğer ucu LCD ekranına kalıcı bir şekilde takılmamışsa, kabloyu LCD ekranına sıkıca takın.
- Parlaklığı ve kontrastı ayarlayın.
- G3'den daha eski bir Macintosh kullanıyorsanız, Macintosh adaptörü kullanmanız gerekecektir.

### **Yanlış veya anormal renkler**

- Eğer herhangi bir renk (kırmızı, yeşil veya mavi) yoksa, video kablosunun doğru bir şekilde takılıp takılmadığını kontrol ediniz. Kablo konektöründeki gevşek ya da kırılan pimler yanlış bağlantı yapılmasına sebep olabilir.
- LCD ekranını diğer bilgisayara bağlayın.
- Eski bir grafik kartına sahipseniz, DDC olmayan adaptör için ViewSonic® ile temasa geçiniz.

### **Kontrol düğmeleri çalışmamaktadır**

• Bir kerede sadece tek bir düğmeye basınız.

# **Müşteri Desteği**

Teknik destek veya ürün servisi için aşağıdaki tabloya bakınız veya yetkili satıcınız ile temasa geçiniz.

**NOT:** Ürün seri numarasını vermeniz gerekecektir.

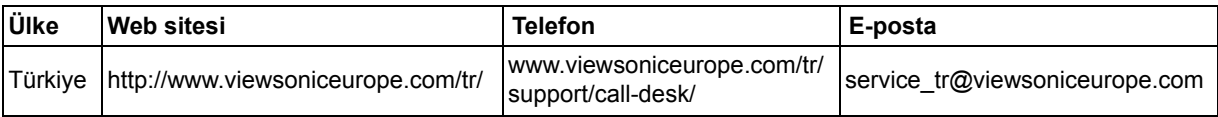

# **LCD Ekranının Temizliği**

- LCD EKRANININ KAPATILDIĞINDAN EMİN OLUNUZ.
- EKRANA VEYA MAHFAZAYA HERHANGİ BİR SIVIYI DOĞRUDAN SPREYLEMEYİN VEYA DÖKMEYİN.

### **Ekranı temizlemek için:**

- **1.** Ekranı temiz, yumuşak, havsız bir bez kullanarak silin. Bu işlem tozu ve diğer partikülleri temizler.
- **2.** Eğer ekran yine temiz değilse, az miktarda amonyum ve alkol içermeyen cam temizleme maddesini temiz, yumuşak, hav bırakmayan beze sürün ve ekranı silin.

### **Mahfazayı temizlemek için:**

- **1.** Yumuşak, kuru bir bez kullanın.
- **2.** Eğer mahfaza yine temiz değilse, temiz, yumuşak, hav bırakmayan bez üzerine az miktarda amonyum ve alkol içermeyen ve aşındırmayan deterjen sürün ve ardından yüzeyi silin.

### **Feragat**

- ViewSonic® LCD ekranında veya mahfazasında amonyum veya alkol bazlı temzileyicileri kullanmanızı önermemektedir. Bazı kimyasal temizleyicilerin ekrana ve/veya LCD ekranı mahfazasına zarar verdiği bildirilmiştir.
- ViewSonic herhangi bir amonyum veya alkol bazlı temizleyici kullanılması ile oluşan hasarlardan sorumlu olmayacaktır.

### **Sınırlı Garanti VIEWSONIC® LCD EKRANI**

#### **Garanti kapsamı:**

ViewSonic, garanti süresince malzemede ve işçilikte hata bulunmadığını garanti etmektedir. Eğer garanti süresi boyunca ürünün malzemesinde veya işçilikte arıza bulunduğu kanıtlanırsa, ViewSonic kendi isteğine bağlı olarak ürünü onaracak ya da benzeri bir ürünle değiştirecektir. Değiştirme ürünü veya parçaları yeniden üretilen veya yenilenen parçaları veya komponentleri icerebilir.

#### **Garanti ne kadar etkili kalır:**

ViewSonic LCD ekranları müşterinin satın aldığı tarihten itibaren ışık kaynağı dahil tüm parçalar için 3 yıl ve işçilik için 3 yıl garanti edilmiştir.

#### **Garanti kimin için verilmektedir:**

Bu garanti sadece ürünü ilk satın alan kişi için verilmektedir.

#### **Garanti neyi kapsamamaktadır:**

- **1.** Seri numarasının kazındığı, değiştirildiği veya çıkarıldığı herhangi bir ürün.
- **2.** Aşağıdakilerden kaynaklanan hasar, bozulma veya arızalanma:
	- **a.** Kaza, yanlış kullanım, ihmal, yangın, su, yıldırım veya diğer doğal afetler, ürünün izinsiz değiştirilmesi veya ürün ile birlikte verilen talimatların yerine getirilmemesi.
	- **b.** Nakliye sebebiyle üründe meydana gelen herhangi bir hasar.
	- **c.** Ürünün sökülmesi veya kurulumu.
	- **d.** Elektrik gücündeki dalgalanmalar veya arızalanmalar gibi üründen kaynaklanmayan sebepler.
	- **e.** ViewSonic'in teknik özelliklerini yerine getirmeyen malzemeler veya parçalar.
	- **f.** Normal yıpranma ve yırtılma.
	- **g.** Ürün arızası ile ilgili olmayan diğer bir sebep.
- **3.** Üründe uzun süreli olarak statik görüntü oluþtuðunda meydana gelen ve genel olarak "görüntü yanmasý" olarak bilinen bir durumdaki herhangi bir ürün.
- **4.** Sökme, kurma, tek yönlü taşıma, sigorta ve ayar hizmeti için olan masraflar.

#### **Nasıl hizmet alırım:**

- **1.** Garanti altında hizmet almak için, ViewSonic Müşteri Destek hattı (lütfen Müşteri Destek sayfasına bakınız) ile temasa geçiniz. Ürünün seri numarasını vermeniz.
- **2.** Garanti altında hizmet almak için aşağıdakileri sağlamanız gerekecektir (a) satış tarihi bulunan satış makbuzu, (b) adınız, (c) adresiniz, (d) sorunun açıklaması ve (e) ürünün seri numarası.
- **3.** Ürünü ön ödemeli olarak yetkili bir ViewSonic servis merkezine veya ViewSonic'e orijinal kutusunda gönderin.
- **4.** Ek bilgi almak için ua da en yakın ViewSonic servis merkezini öğrenmek için ViewSonic ile temas kurunuz.

#### **Zımni garanti sınırlaması:**

Satışa uygunlukla ilgili olarak verilen zımni garanti ve belli bir amaca uygunluk da dahil olmak üzere zımni ya da beyan edilen herhangi bir garanti bulunmamaktadır.

#### **Hasarların hariç bırakılması:**

ViewSonic'in sorumluluğu onarım maliyetleri veya ürünün değiştirilmesi ile sınırlıdır. ViewSonic aşağıdakiler için sorumlu değildir:

- **1.** Üründeki herhangi bir hasar sebebiyle diğer mülklere verilen hasar, uygun olmama, ürünün kullanılmaması, zaman kaybı, iş fırsatlarının kaybı, itibar kaybı, iş ilişkilerinin zarar görmesi veya bu tür kayıpların bildirilmesine rağmen diğer ticari kayıplar sebebiyle oluşan hasarlar.
- **2.** Rastlantısal, sonuçsal veya diğer türlü hasarlar.
- **3.** Diğer tarafların ortaya attığı diğer iddialar.
- **4.** ViewSonic tarafından yetki verilmeyen bir kişi tarafından onarılması veya onarılmaya çalışılması.

#### **Eyalet yasalarının etkisi:**

Bu garanti size özel yasal haklar tanır ve ülkeden ülkeye farklılık gösterebilecek diğer haklara da sahip olabilirsiniz. Bazı ülkeler zımni garantilere getirilen sınırlamalara ve/veya rastaltısal veya sonuçsal hasarlardan oluşan sınırlamalara izin vermemektedir, dolayısıyla yukarıda belirtilen sınırlar ve hariç bırakma durumları sizin için geçerli olmayabilir.

### **ABD veya Kanada dışındaki ülkelerde satış:**

ABD ve Kanada dışındaki ülkelerde satılan ViewSonic ürünleri hakkındaki garanti bilgileri için ViewSonic ya da bölgenizde bulunan ViewSonic yetkili satıcısı ile temasa geçiniz.

Bu ürünün Anakara Çin'deki (Hong Kong, Macao ve Tayvan hariç) garanti süresi, Bakım Garanti Kartında belirtilen şartlara ve koşullara tabidir.

Avrupa ve Rusya'daki kullanıcılar için verilen garantinin tüm ayrıntıları www.viewsoniceurope.com sayfasında Destek/Garanti Bilgisi kısmında bulunabilir.

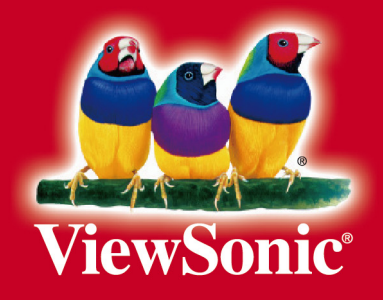